## **Recording Association Appeals Committee or US Appeals Committee Events in SOARS for Continuing Education Credit**

Members who hear appeals for an Association Appeals Committee (AAC) or the US Appeals Committee (AC) may receive [continuing education credit](https://www.ussailing.org/competition/rules-officiating/judges/#guidelines) toward their re-certification as a judge.

Appeals Committees deal with protests, requests for redress, procedures, facts found, conclusions and application of the rules. Similar to protest or redress hearings, appeals are considered service and can be counted toward the education requirement for re-certification.

Your service must be recorded in SOARS. Create the event following these guidelines:

- 1. Use the date US Sailing sent the appeal to the AAC or AC. This is on the documents sent to the committee.
- 2. Name the event "[RSA] Appeal from [Name of Sailing Event] - [RSA appeal number]."

For example: *CBYRA Appeal from AYC Wed. Night Racing - #19-01*

This will identify the event to anyone reviewing your logbook.

3. Enter only the class of boats involved in the appeal. Leave the following fields on the page blank.

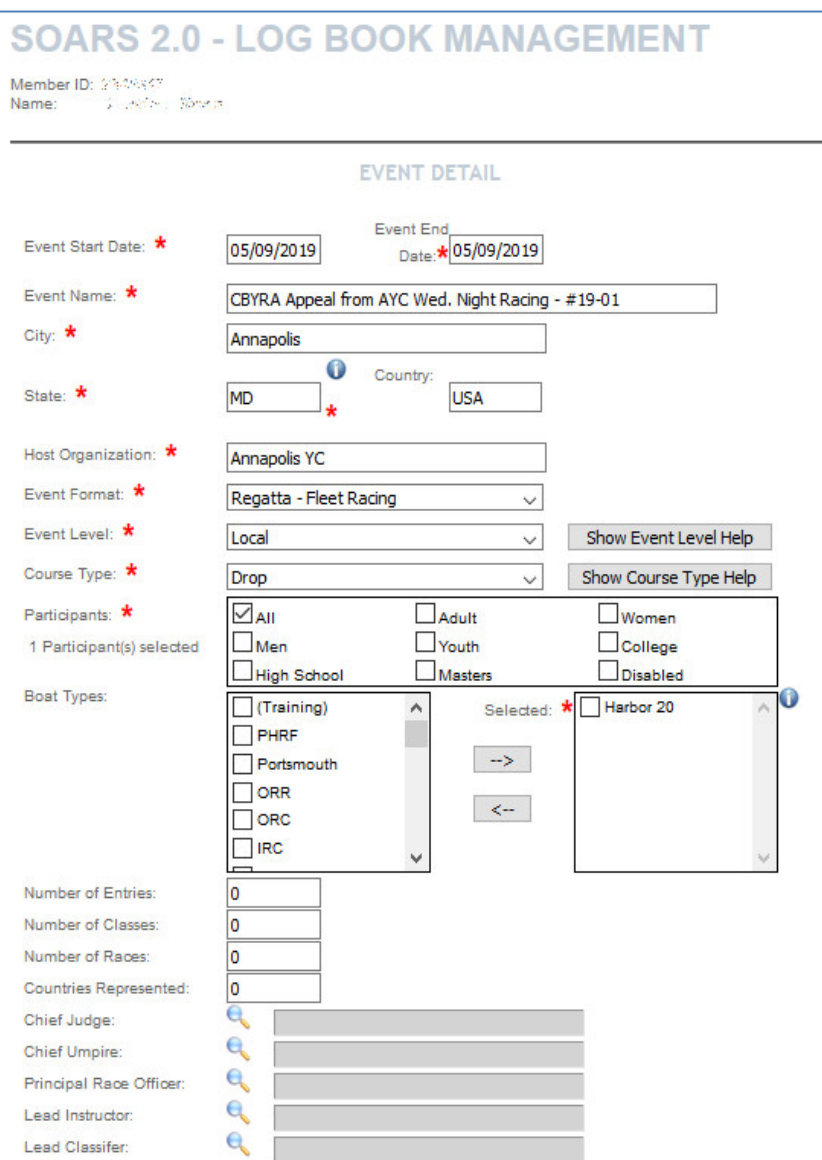

- 4. In the Comments box, list the AAC or AC and their identification file number and use all available identifying information about the event from which the appeal arose. *Example: CBYRA AAC #19-01 - AYC Wednesday Night Racing - Race 1 - Harbor 20 Class.*
- 5. Select "Judge" in the Roles Served section. Leave "Protest committee class" set to "n/a." Enter "0" in "Number of hearings held" and "Number of hearings chaired," and leave the rest of the fields blank.

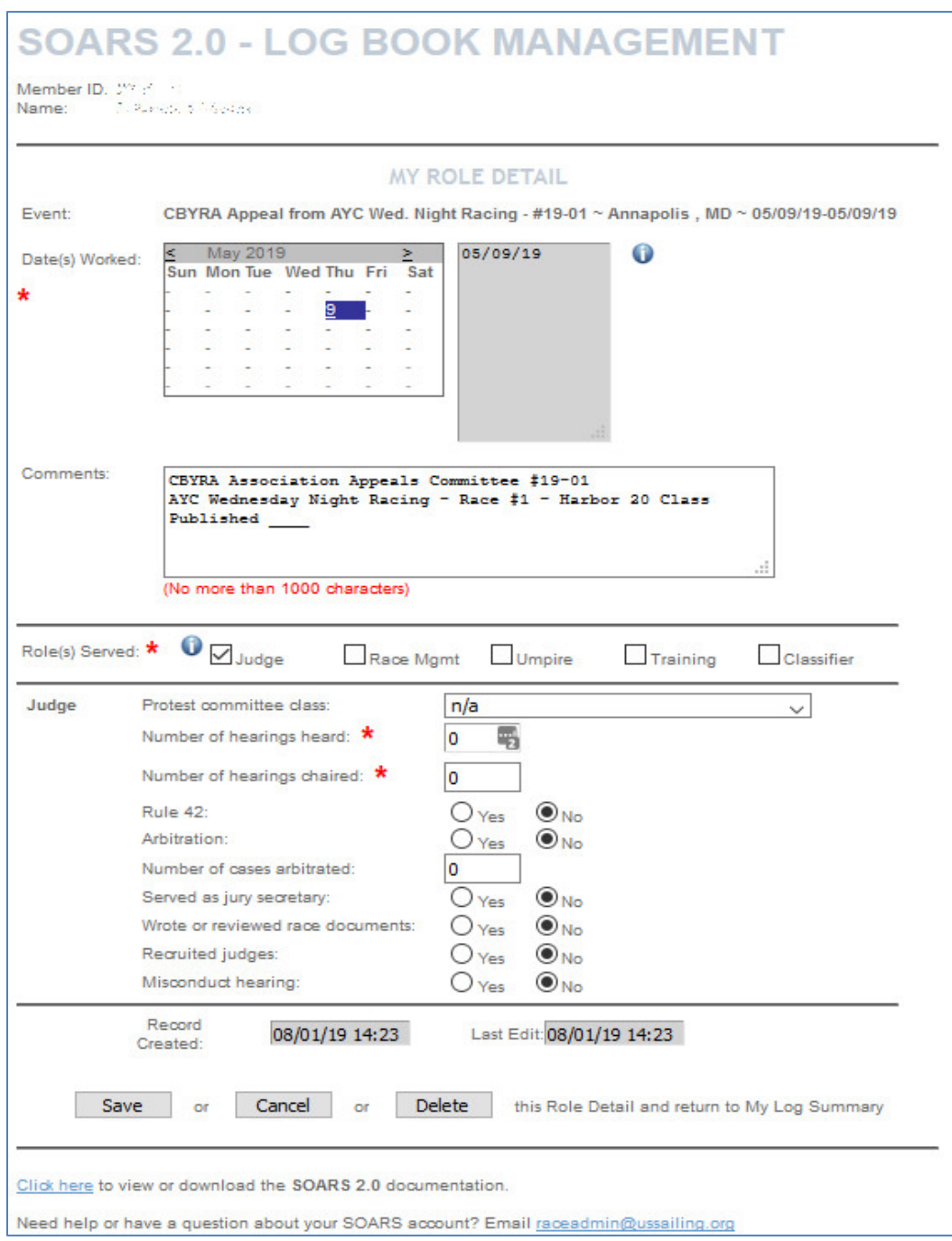

Here's what the entry will look like in your SOARS Log Detail Report:

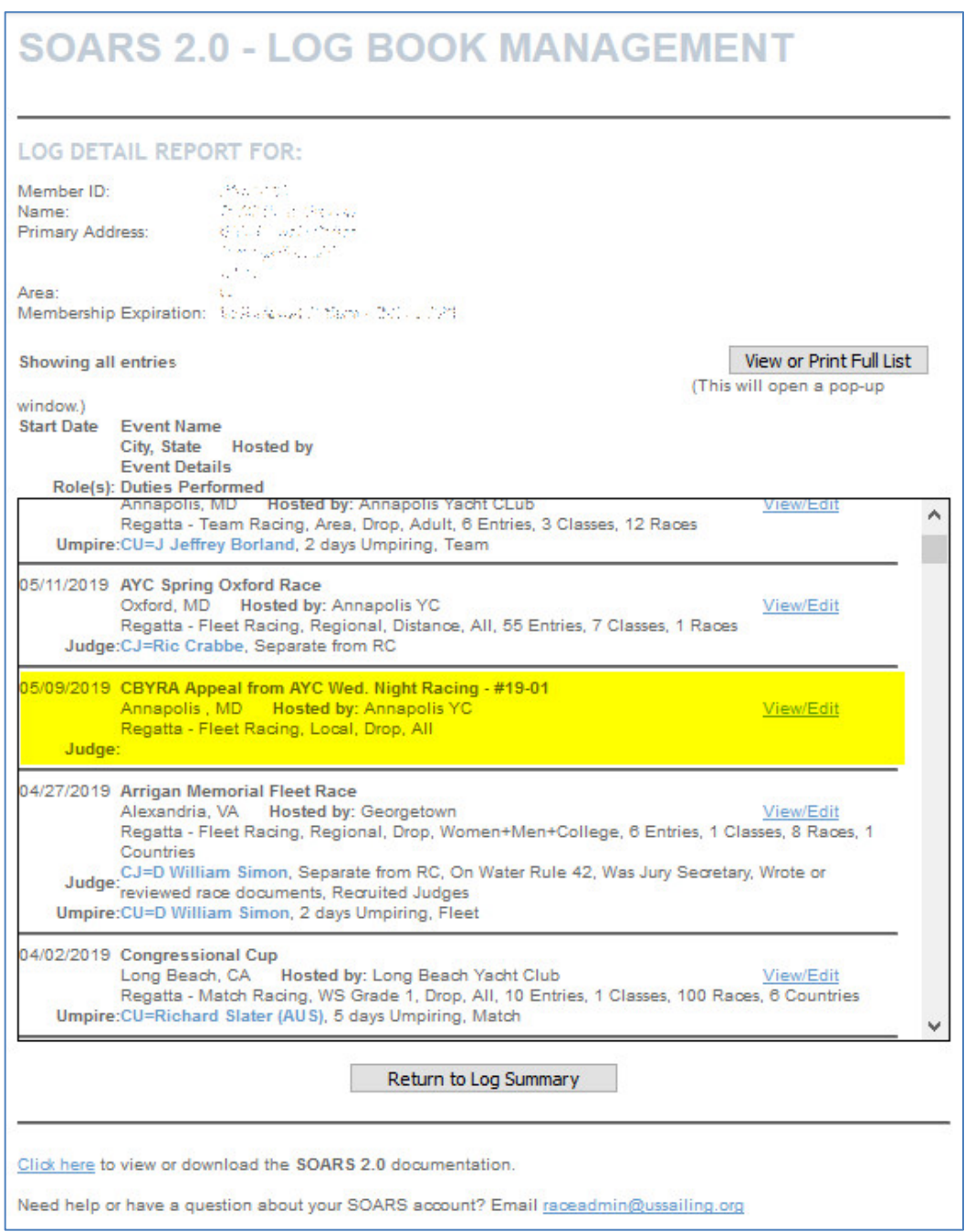

It is best for the AAC chair to create the SOARS entry once the committee has finished the appeal and inform the other members of the committee.

Questions or problems? Emai[l raceadmin@ussailing.org](mailto:raceadmin@ussailing.org) or call (401) 342-7948.